# 在Nexus 9000上配置BGP联盟

## 目录

简介 先决条件 要求 使用的组件 背景信息 配置示例 网络图 配置 验证

## 简介

本文档介绍在Nexus 9000系列上配置边界网关协议(BGP)联盟的过程。

## 先决条件

## 要求

Cisco 建议您了解以下主题:

- Nexus交换机
- 调试输出中显示"BGP

### 使用的组件

本文档中的信息都是基于特定实验室环境中的设备编写的。本文档中使用的所有设备最初均采用原 始(默认)配置。如果您的网络处于活动状态,请确保您了解所有命令的潜在影响。

## 背景信息

BGP用于避免路由环路的机制是在AS PATH属性中添加自己的自治系统编号(ASN)。对于IBGP拓扑 ,更新不会修改AS-PATH属性,因为它们属于同一ASN,这可能会导致路由环路。

BGP使用其水平分割规则,该规则表明BGP设备通过IBGP对等体接收前缀,并且无法将前缀通告 给另一个IBGP邻居。 此规则强制您使用全网状拓扑与每个IBGP邻居交换前缀。 大型网络使用全网 状方案无法扩展,因为它会使用过多的资源来创建对等体。

iBGP的全网状拓扑的替代方案包括:

- 路由反射
- 联盟

本文档仅重点介绍BGP联盟的用法。

BGP联盟通过将ASN划分为多个子自治系统并将它们分组为联盟消除了全网状拓扑的需要。

## 配置示例

要检查BGP联盟配置指南,请参阅<u>高级BGP配置指南Nexus 9000</u>。

网络图

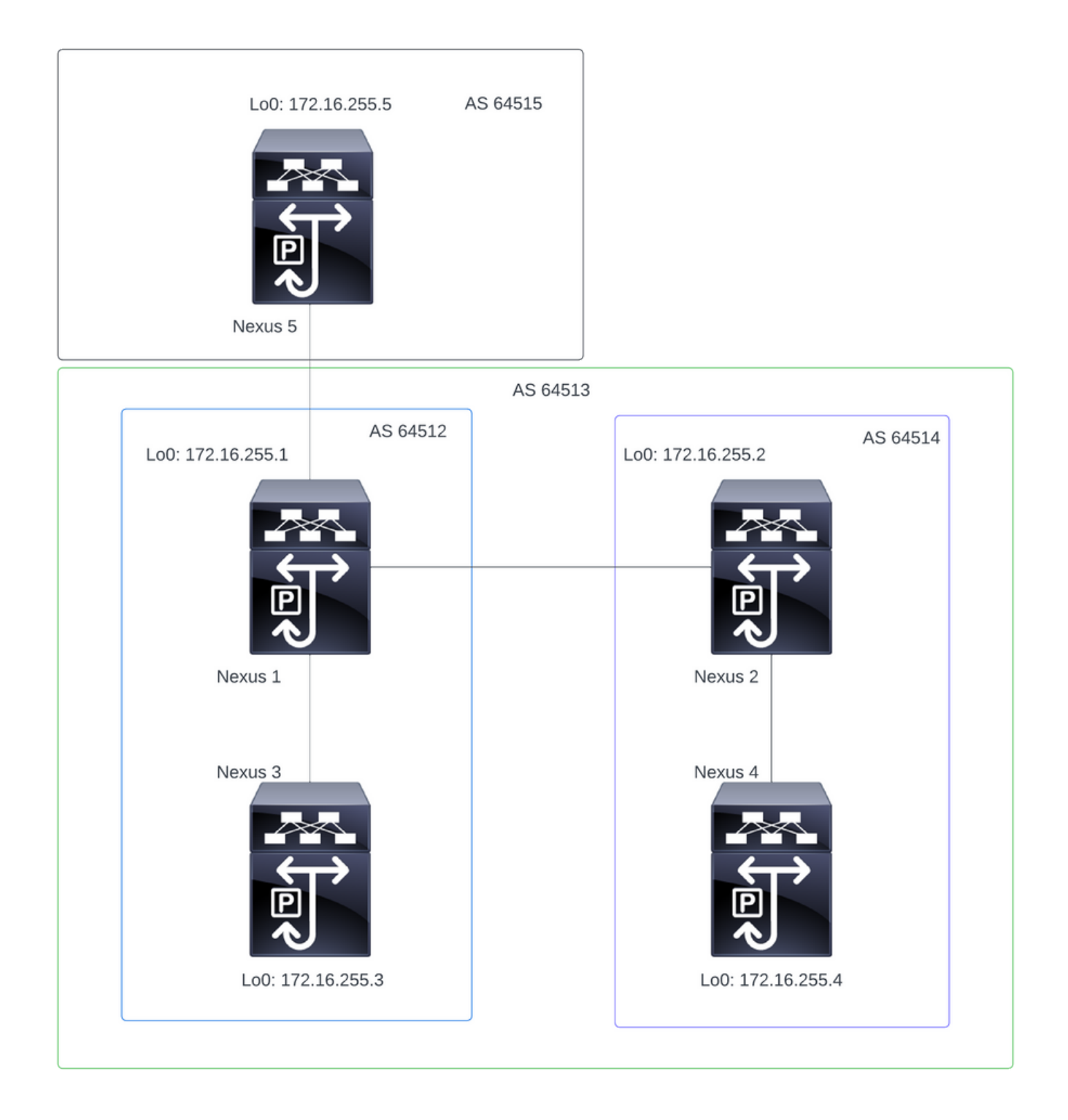

注:在拓扑中,Nexus 1、Nexus 2、Nexus 3和Nexus 4属于同一个联盟ASN 64513,将联盟 划分为2个较小的ASN(64512和64514)

注意:Nexus 1和Nexus 3建立iBGP邻居关系。

注意:Nexus 2和Nexus 4建立iBGP邻居关系。

注意:Nexus 1和Nexus 2建立eBGP邻居关系。

注意:联盟配置导致重置每个已建立的bgp对等体。此配置必须在维护窗口下完成。

Nexus 1

Nexus1# show running-config bgp

!Command: show running-config bgp !Running configuration last done at: Thu Jul 20 21:13:08 2023 !Time: Thu Jul 20 23:28:41 2023

version 10.2(5) Bios:version 05.47 feature bgp

router bgp 64512 --> Local ASN confederation identifier 64513 --> BGP Confederation identifier confederation peers 64514 --> ASN that belong to the Confederation log-neighbor-changes neighbor 10.0.5.2 remote-as 64515 address-family ipv4 unicast neighbor 172.16.255.2 remote-as 64514 update-source loopback0 address-family ipv4 unicast neighbor 172.16.255.3 remote-as 64512 log-neighbor-changes update-source loopback0 address-family ipv4 unicast

#### Nexus 2

Nexus2# show running-config bgp !Command: show running-config bgp !Running configuration last done at: Thu Jul 20 21:12:54 2023 !Time: Thu Jul 20 23:31:04 2023 version 10.2(5) Bios:version 05.47 feature bgp router bap 64514 --> Local ASN confederation identifier 64513 --> BGP Confederation identifier confederation peers 64512 --> ASN that belong to the Confederation log-neighbor-changes neighbor 172.16.255.1 remote-as 64512 update-source loopback0 address-family ipv4 unicast neighbor 172.16.255.4 remote-as 64514

 update-source loopback0 address-family ipv4 unicast

Nexus 3

Nexus3# show running-config bgp !Command: show running-config bgp !Running configuration last done at: Thu Jul 20 21:14:54 2023 !Time: Thu Jul 20 23:31:45 2023 version 10.2(5) Bios:version 05.47 feature bgp router bgp 64512 --> Local ASN confederation identifier 64513 --> BGP Confederation identifier log-neighbor-changes neighbor 172.16.255.1 remote-as 64512 log-neighbor-changes update-source loopback0 address-family ipv4 unicast Nexus 4 Nexus4# show running-config bgp !Command: show running-config bgp !Running configuration last done at: Thu Jul 20 15:11:15 2023 !Time: Thu Jul 20 17:32:58 2023 version 10.2(5) Bios:version 05.47 feature bgp router bgp 64514 --> Local ASN confederation identifier 64513 --> BGP Confederation identifier log-neighbor-changes address-family ipv4 unicast network 172.30.1.0/24 network 172.30.2.0/24 network 172.30.3.0/24 network 172.30.4.0/24 network 172.30.5.0/24 network 172.30.6.0/24 network 172.30.7.0/24 network 172.30.8.0/24 neighbor 172.16.255.2 remote-as 64514 update-source loopback0 address-family ipv4 unicast

Nexus5# show running-config bgp !Command: show running-config bgp !Running configuration last done at: Thu Jul 20 21:13:32 2023 !Time: Thu Jul 20 23:33:34 2023 version 10.2(5) Bios:version 05.47 feature bgp router bgp 64515 --> Local ASN log-neighbor-changes address-family ipv4 unicast network 192.168.1.0/24 network 192.168.2.0/24 network 192.168.3.0/24 network 192.168.4.0/24 network 192.168.5.0/24 network 192.168.6.0/24 network 192.168.7.0/24 network 192.168.8.0/24 neighbor 10.0.5.1 remote-as 64513 address-family ipv4 unicast

## 验证

Nexus 1

第1步:建立BGP邻居并交换前缀。

Nexus1# show ip bgp summary BGP summary information for VRF default, address family IPv4 Unicast BGP router identifier 172.16.255.1, local AS number 64512 BGP table version is 28, IPv4 Unicast config peers 3, capable peers 3 16 network entries and 16 paths using 4416 bytes of memory BGP attribute entries [2/704], BGP AS path entries [2/12] BGP community entries [0/0], BGP clusterlist entries [0/0]

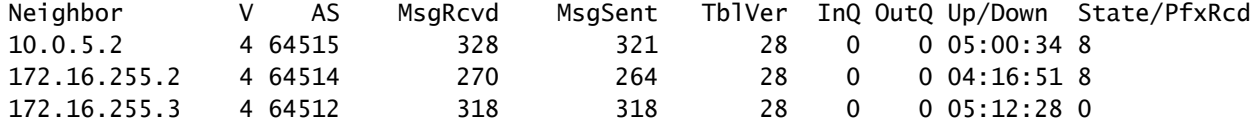

#### 第2步:通过查看c-confed状态标识联盟对等体获取的前缀。

BGP table version is 28, Local Router ID is 172.16.255.1 Status: s-suppressed, x-deleted, S-stale, d-dampened, h-history, \*-valid, >-best Path type: i-internal, e-external, c-confed, l-local, a-aggregate, r-redist, I-injected Origin codes: i - IGP, e - EGP, ? - incomplete, | - multipath, & - backup, 2 - best2

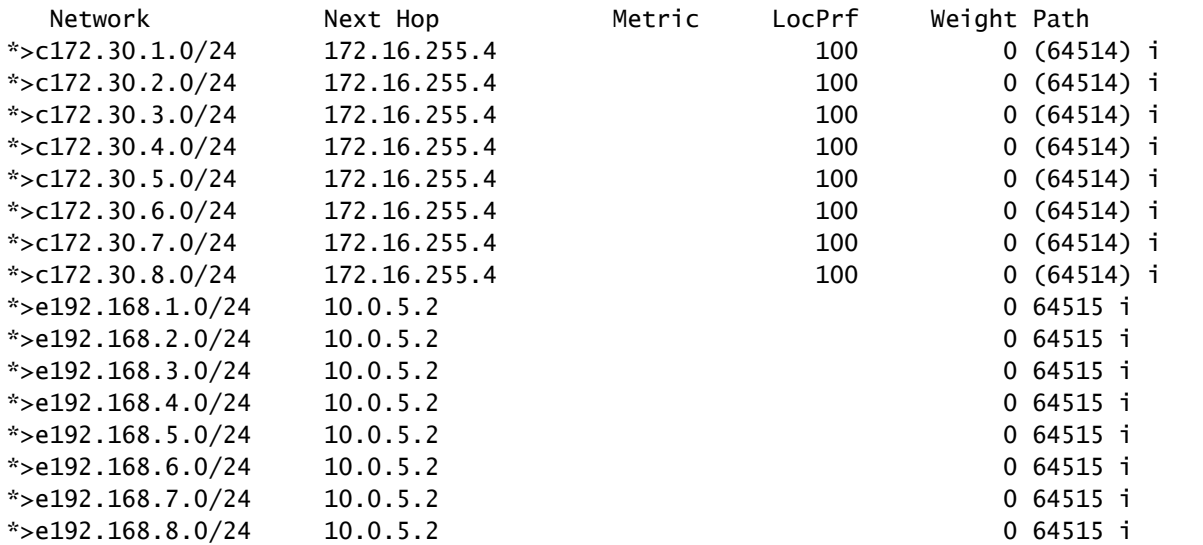

#### Nexus 2

第1步:建立BGP邻居并交换前缀。

Nexus2# show ip bgp summary BGP summary information for VRF default, address family IPv4 Unicast BGP router identifier 172.16.255.2, local AS number 64514 BGP table version is 27, IPv4 Unicast config peers 2, capable peers 2 16 network entries and 16 paths using 3904 bytes of memory BGP attribute entries [2/344], BGP AS path entries [1/12] BGP community entries [0/0], BGP clusterlist entries [0/0]

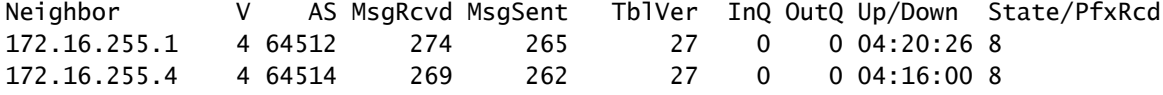

#### 第2步:通过查看c-confed状态标识联盟对等体获取的前缀。

Nexus2# show ip bgp BGP routing table information for VRF default, address family IPv4 Unicast BGP table version is 27, Local Router ID is 172.16.255.2 Status: s-suppressed, x-deleted, S-stale, d-dampened, h-history, \*-valid, >-best Path type: i-internal, e-external, c-confed, l-local, a-aggregate, r-redist, I-injected Origin codes: i - IGP, e - EGP, ? - incomplete, | - multipath, & - backup, 2 - best2

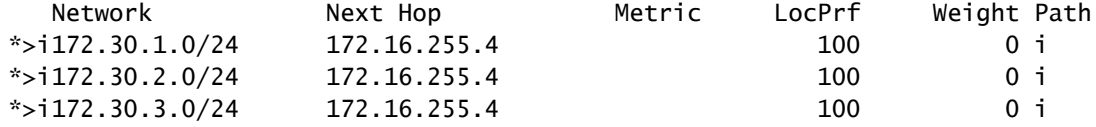

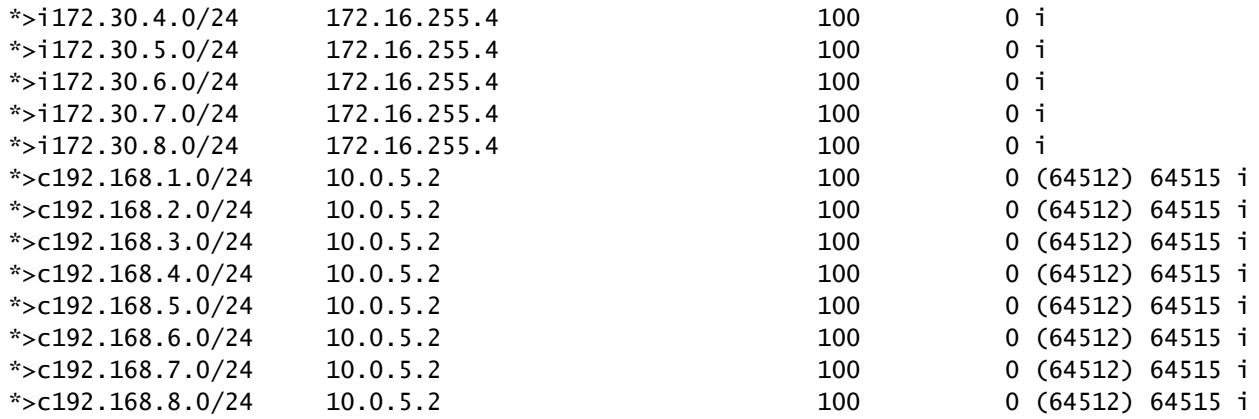

第1步:建立BGP邻居并交换前缀。

Nexus3# show ip bgp summary BGP summary information for VRF default, address family IPv4 Unicast BGP router identifier 172.16.255.3, local AS number 64512 BGP table version is 34, IPv4 Unicast config peers 1, capable peers 1 16 network entries and 16 paths using 4416 bytes of memory BGP attribute entries [2/704], BGP AS path entries [2/12] BGP community entries [0/0], BGP clusterlist entries [0/0]

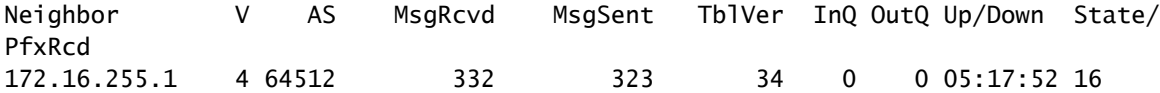

### 第2步:从Nexus 3的角度,将前缀获知为正常iBGP前缀。从它的角度来看,它没有任何联盟邻居 ,并且它唯一的对等体是iBGP对等体。

Nexus3# show ip bgp BGP routing table information for VRF default, address family IPv4 Unicast BGP table version is 34, Local Router ID is 172.16.255.3 Status: s-suppressed, x-deleted, S-stale, d-dampened, h-history, \*-valid, >-best Path type: i-internal, e-external, c-confed, l-local, a-aggregate, r-redist, I-i njected Origin codes: i - IGP, e - EGP, ? - incomplete, | - multipath, & - backup, 2 - b est2

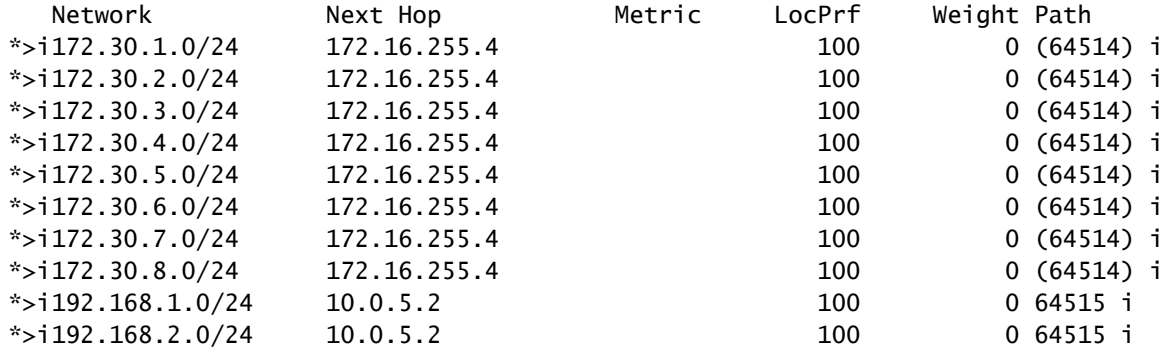

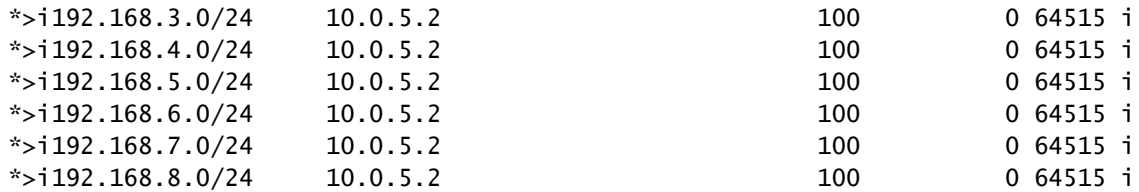

第1步:建立BGP邻居并交换前缀。

Nexus4# show ip bgp summary BGP summary information for VRF default, address family IPv4 Unicast BGP router identifier 172.16.255.4, local AS number 64514 BGP table version is 18, IPv4 Unicast config peers 1, capable peers 1 16 network entries and 16 paths using 4416 bytes of memory BGP attribute entries [2/704], BGP AS path entries [1/12] BGP community entries [0/0], BGP clusterlist entries [0/0]

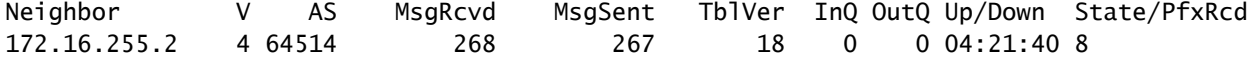

### 第2步:从Nexus 4的角度,将前缀获知为正常iBGP前缀。从它的角度来看,它没有任何联盟邻居 ,并且它唯一的对等体是iBGP对等体。

Nexus4# show ip bgp BGP routing table information for VRF default, address family IPv4 Unicast BGP table version is 18, Local Router ID is 172.16.255.4 Status: s-suppressed, x-deleted, S-stale, d-dampened, h-history, \*-valid, >-best Path type: i-internal, e-external, c-confed, l-local, a-aggregate, r-redist, I-injected Origin codes: i - IGP, e - EGP, ? - incomplete, | - multipath, & - backup, 2 - best2

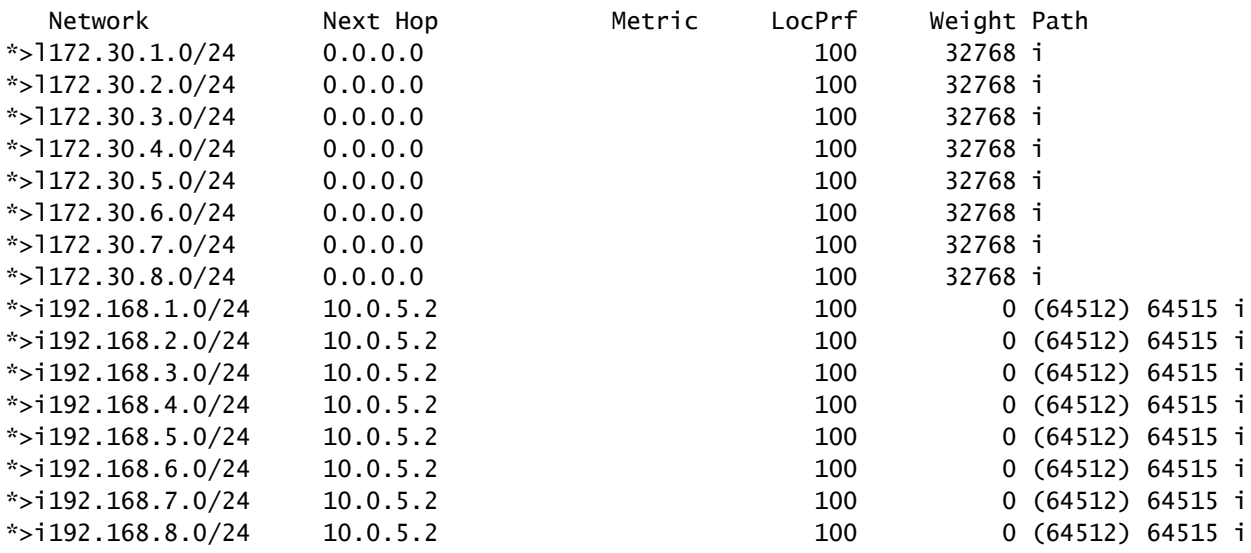

第1步:建立BGP邻居并交换前缀。在这种情况下,唯一的邻居是Nexus 3,这是eBGP邻居。

Nexus5# show ip bgp summary BGP summary information for VRF default, address family IPv4 Unicast BGP router identifier 172.16.255.5, local AS number 64515 BGP table version is 18, IPv4 Unicast config peers 1, capable peers 1 16 network entries and 16 paths using 3904 bytes of memory BGP attribute entries [2/344], BGP AS path entries [1/6] BGP community entries [0/0], BGP clusterlist entries [0/0]

Neighbor V AS MsgRcvd MsgSent TblVer InQ OutQ Up/Down State/PfxRcd 10.0.5.1 4 64513 317 317 18 0 0 05:11:26 8

### 第2步:从Nexus 5的角度来看,从Nexus 3接收的前缀是使用联盟ASN的AS PATH接收的,但作为 正常eBGP前缀接收。

Nexus5# show ip bgp BGP routing table information for VRF default, address family IPv4 Unicast BGP table version is 18, Local Router ID is 172.16.255.5 Status: s-suppressed, x-deleted, S-stale, d-dampened, h-history, \*-valid, >-best Path type: i-internal, e-external, c-confed, l-local, a-aggregate, r-redist, I-i njected Origin codes: i - IGP, e - EGP, ? - incomplete, | - multipath, & - backup, 2 - b est2

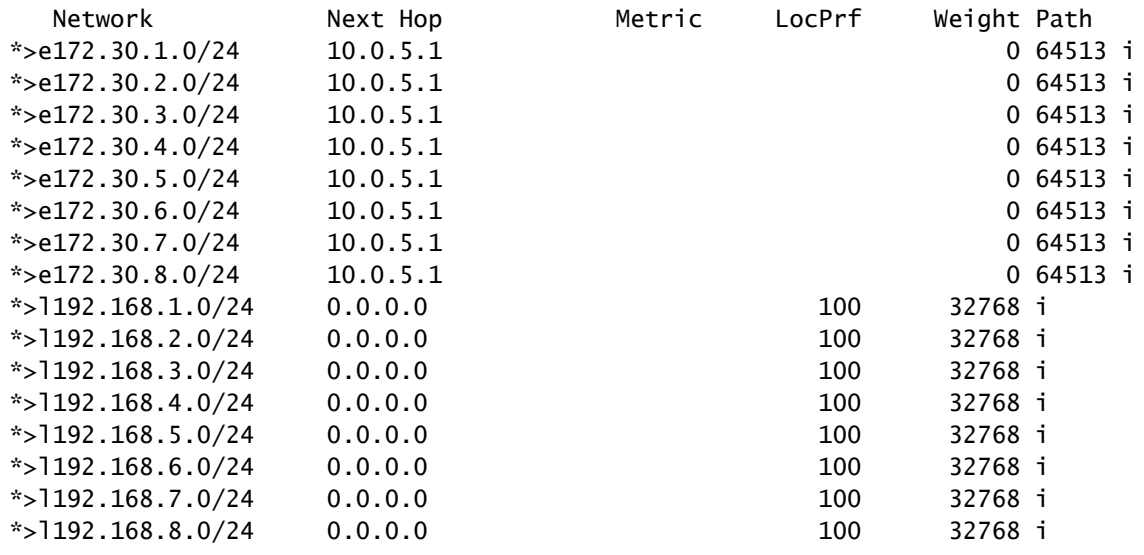

注意:Nexus 5不知道Nexus 1 - Nexus 4之间使用的联盟。从它的角度来看,这些都是正常的 eBGP前缀。

### 关于此翻译

思科采用人工翻译与机器翻译相结合的方式将此文档翻译成不同语言,希望全球的用户都能通过各 自的语言得到支持性的内容。

请注意:即使是最好的机器翻译,其准确度也不及专业翻译人员的水平。

Cisco Systems, Inc. 对于翻译的准确性不承担任何责任,并建议您总是参考英文原始文档(已提供 链接)。